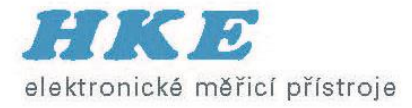

# Sítě GPON a jejich analýza pomocí GPON Tracer™

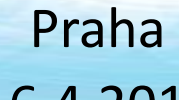

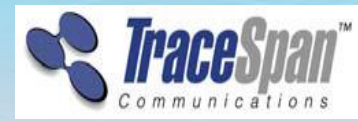

16.4.2015

## **Oživení základů PON**

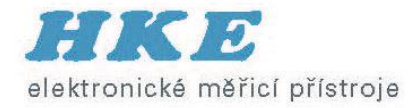

- **Downstream** TDM transmission with multiple "listeners" (encryption to insure privacy by AES (Advanced Encryption Standard, 128-bit key)
- **Upstream** TDMA transmission with upstream transmissions (bursts) scheduled to prevent overlap

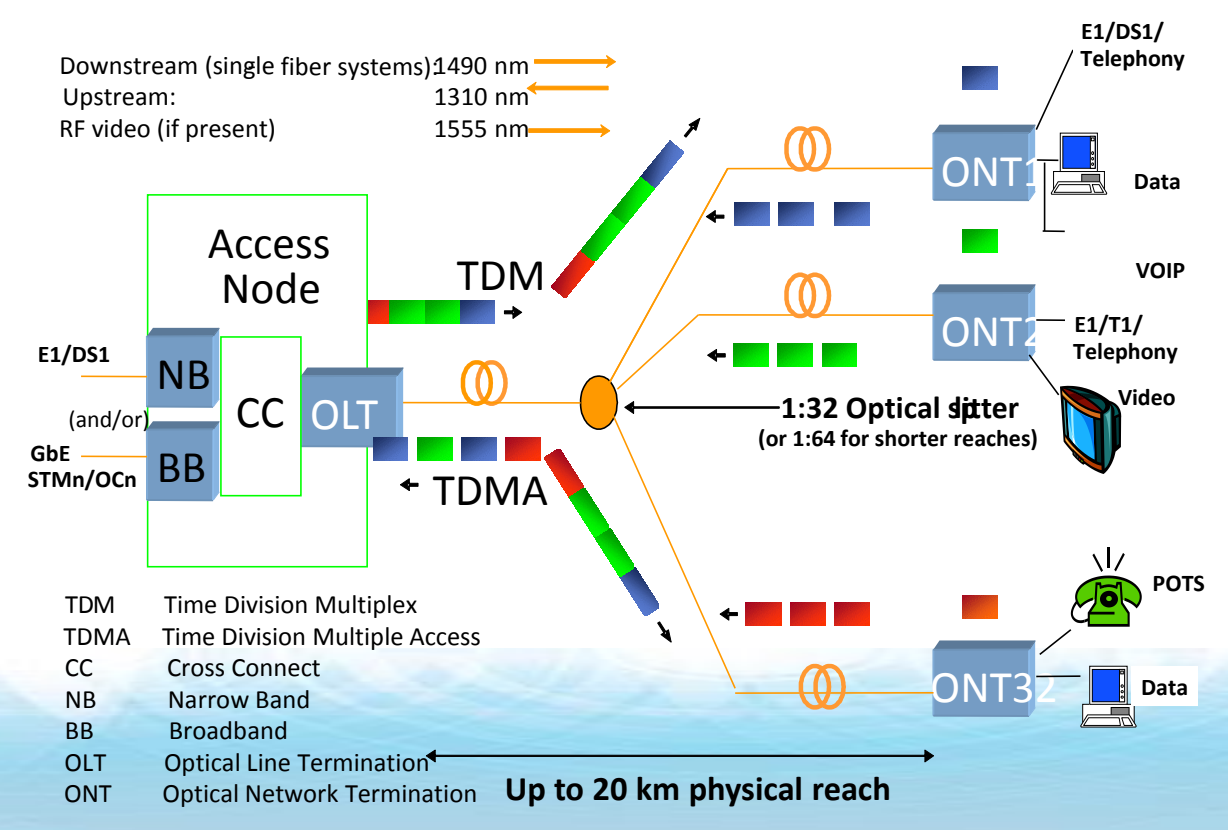

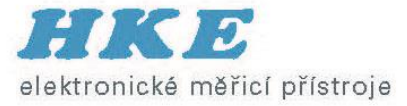

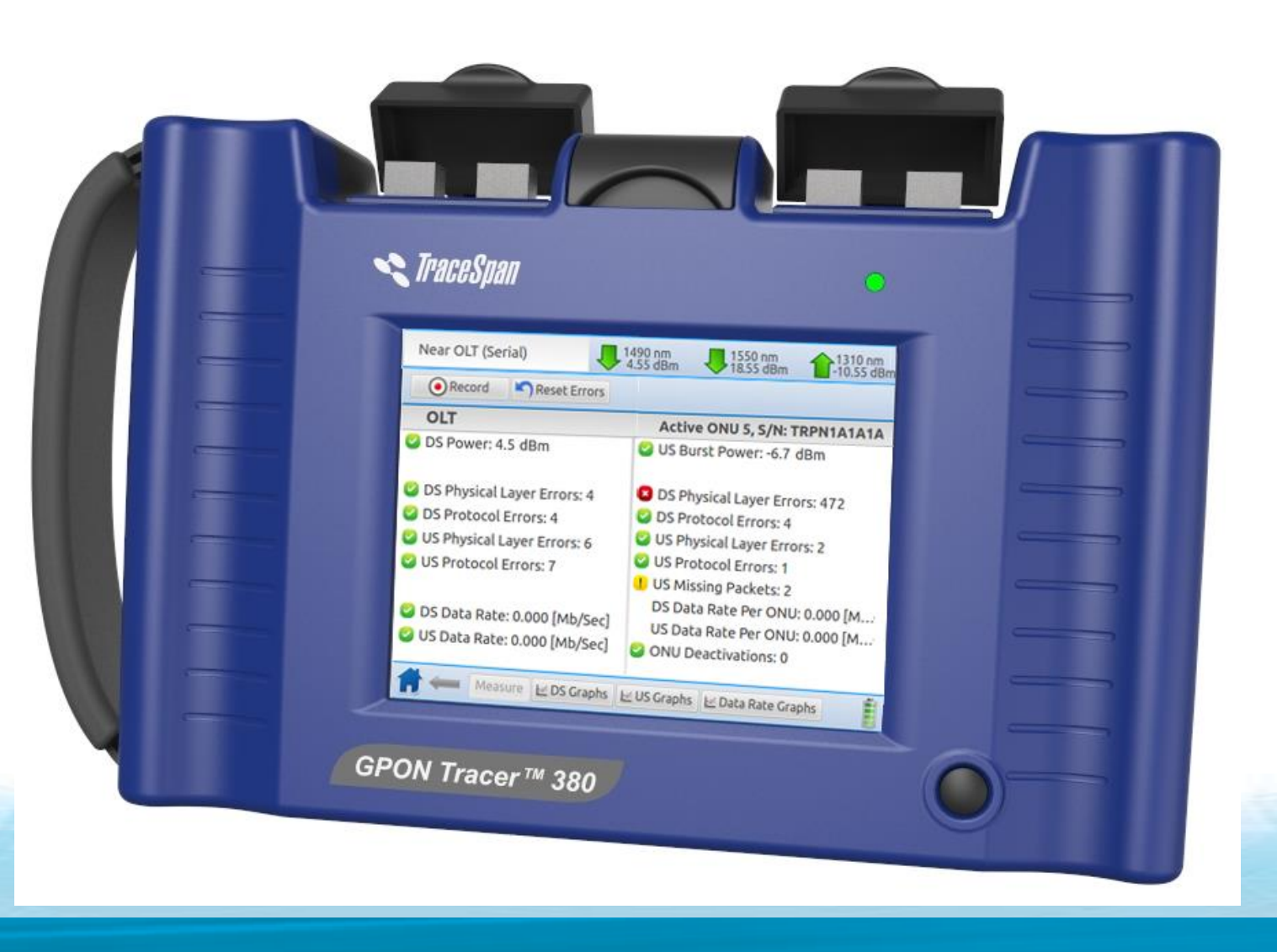

*GPON Tracer™ – GPON Handheld Testing Solution*

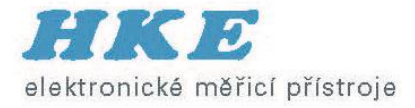

## **GPON Tracer Positioning**

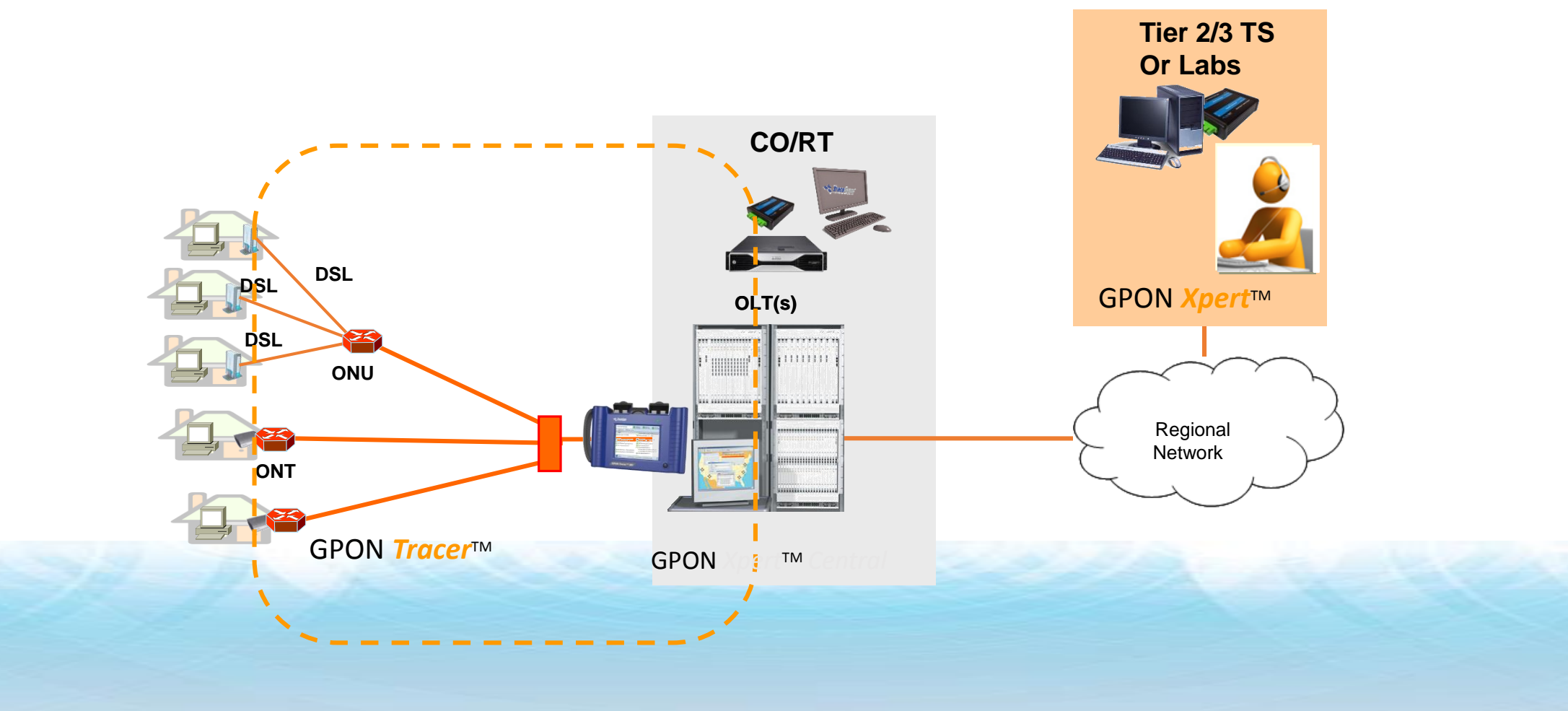

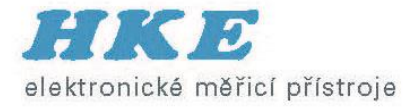

## **GPON Tracer™ - Support and Operation Tester**

- Network Topology available for field engineers
- Downstream and upstream optical signal existence and optical power levels
- Data rates (downstream and upstream)
- Transmission errors (physical, protocol and data layers)
- Indications of ONU disconnections and service interruptions
- Graphs of network characteristics over time
- PON ID Identification
- Serial ID Identification, Password Identification
- Rogue ONU Indication and Isolation

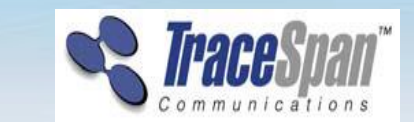

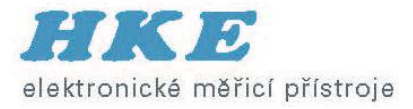

#### **Identify and Isolate Problems**

- Poor service...
	- Congestion utilization, errors
	- Low power level caused by reflection or power budget
- Network Issues...
	- Equipment Problem such as Rogue ONU, disconnects, faulty OLT or ONT, IOP
	- Firmware problems
- \*RCA "Root Cause Analysis"
	- Automatic Detection of Typical Problems

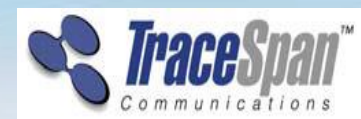

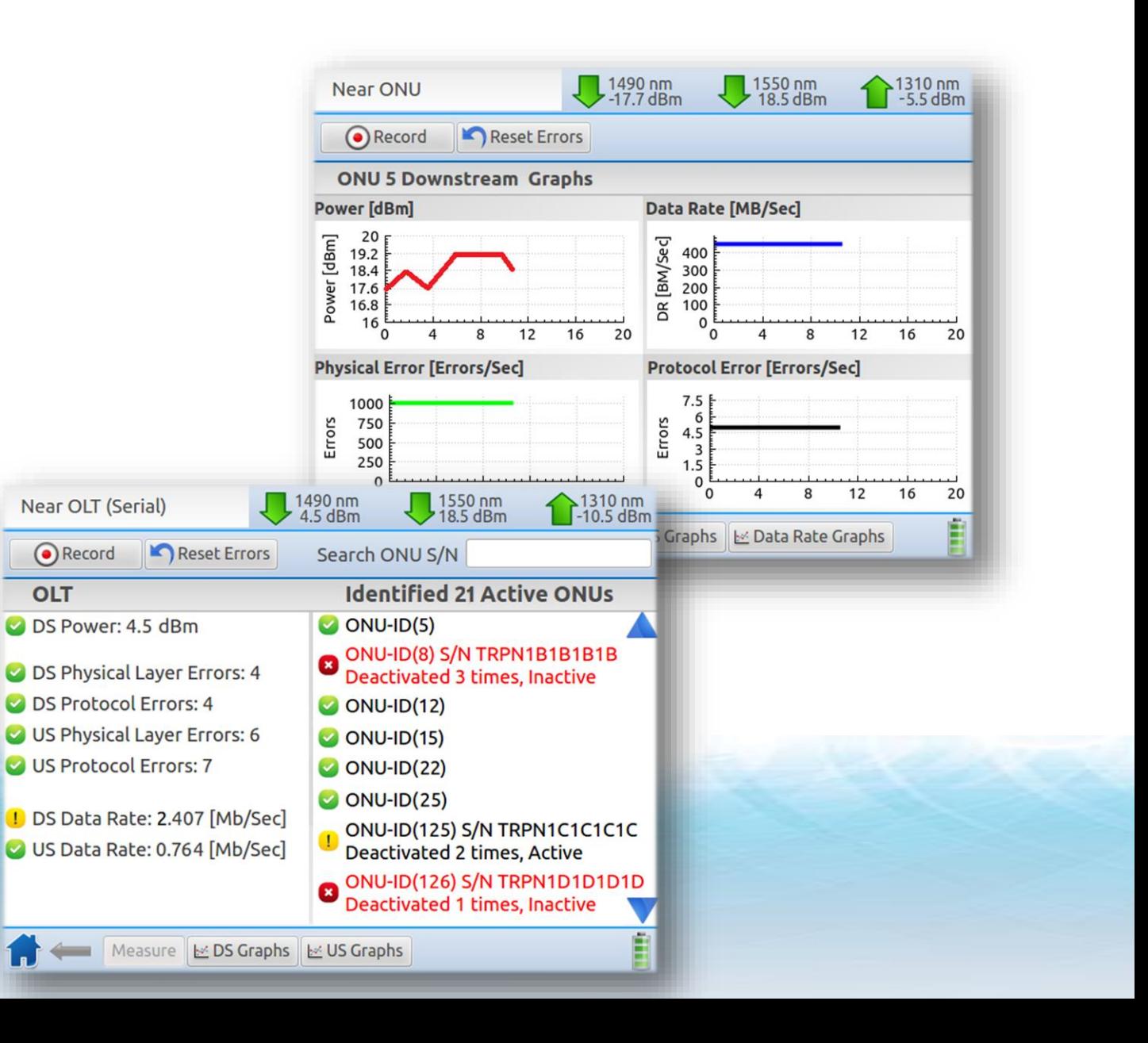

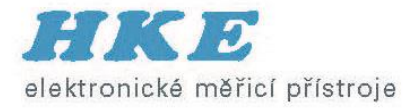

#### **GPON Tracer Measurement Screen – OLT Side**

• The indications at the OLT side are green, yellow or red according to the definitions in the Settings => Thresholds screen

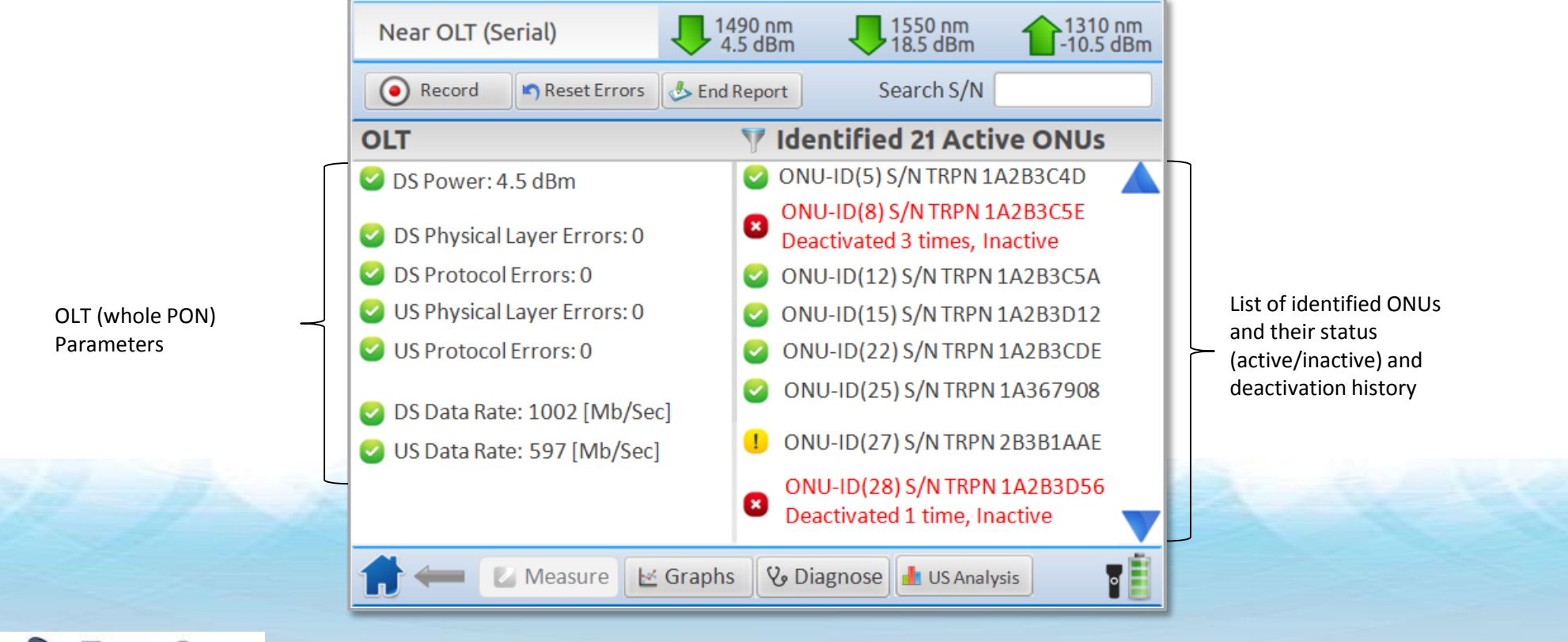

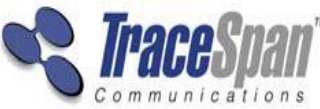

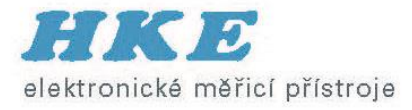

#### **Thresholds Screen**

• The Thresholds determine the green, yellow and red indications in the Measure screens

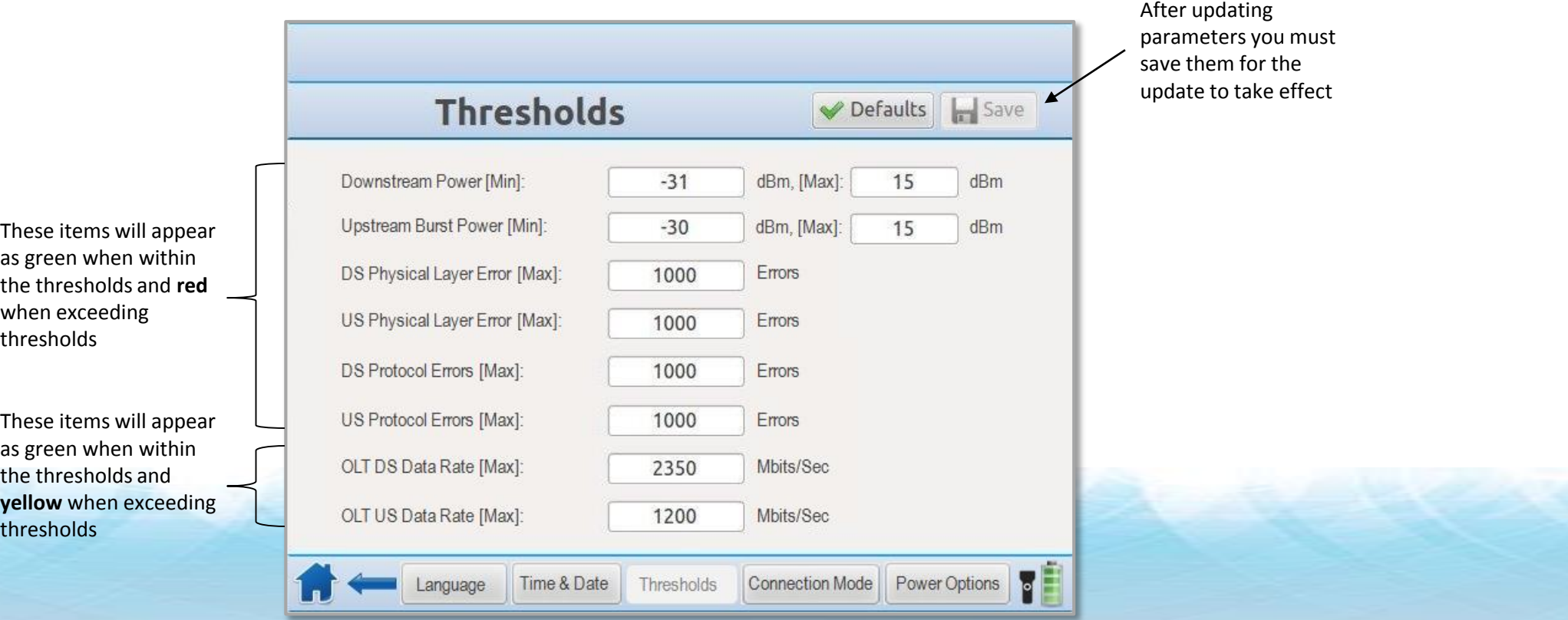

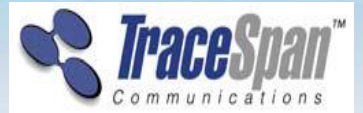

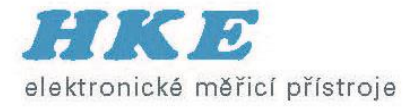

#### **PON-ID Indication**

• Displays the PON-ID and its details (whenever PON-ID maintenance is supported by the OLT)

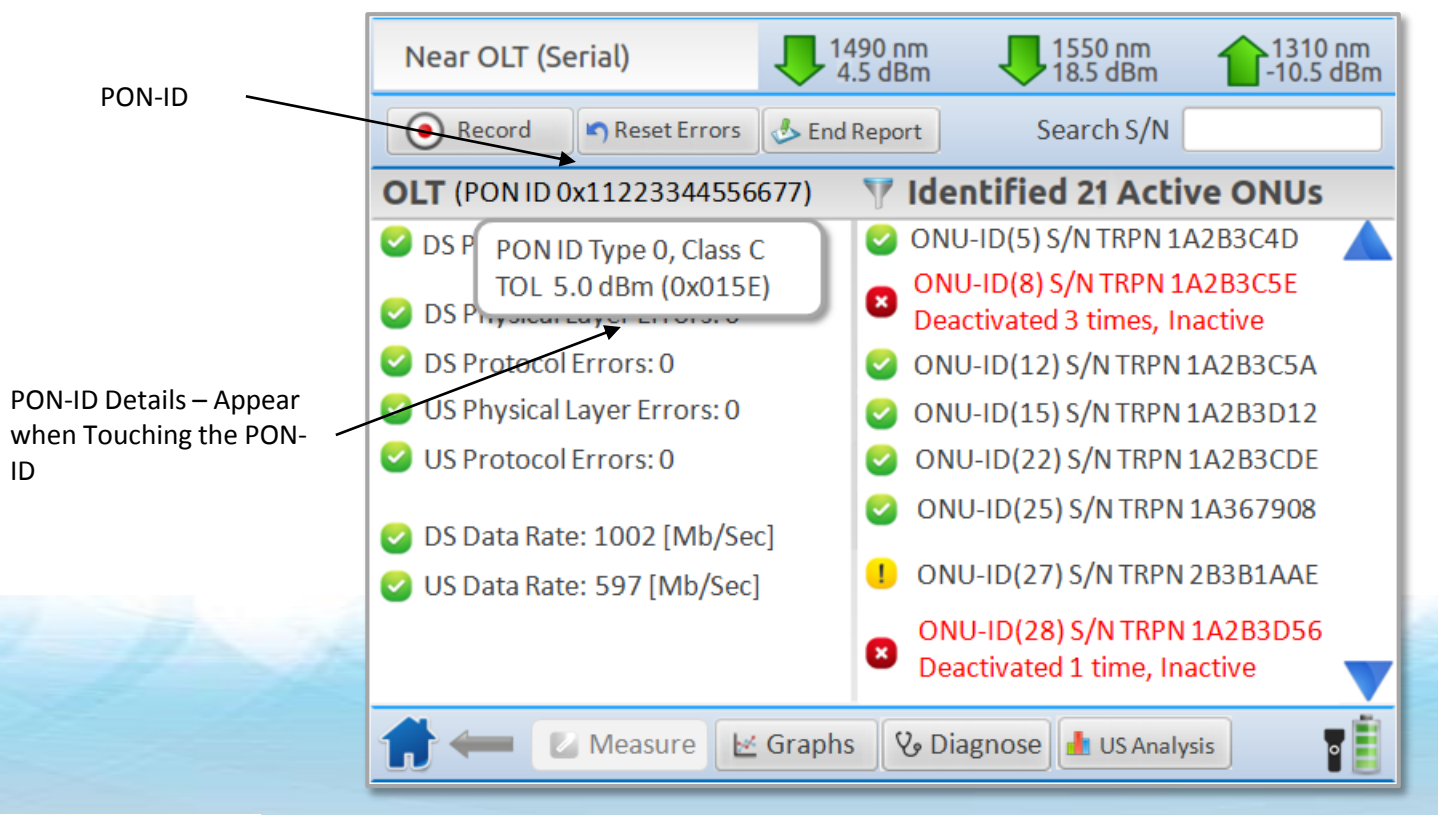

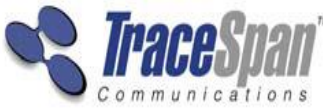

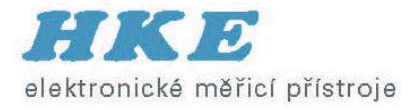

#### **GPON Tracer Measurement Screen – Selected ONU**

• The indications at the OLT side and the ONU side are green, yellow or red according to the definitions in the Settings => Thresholds screen

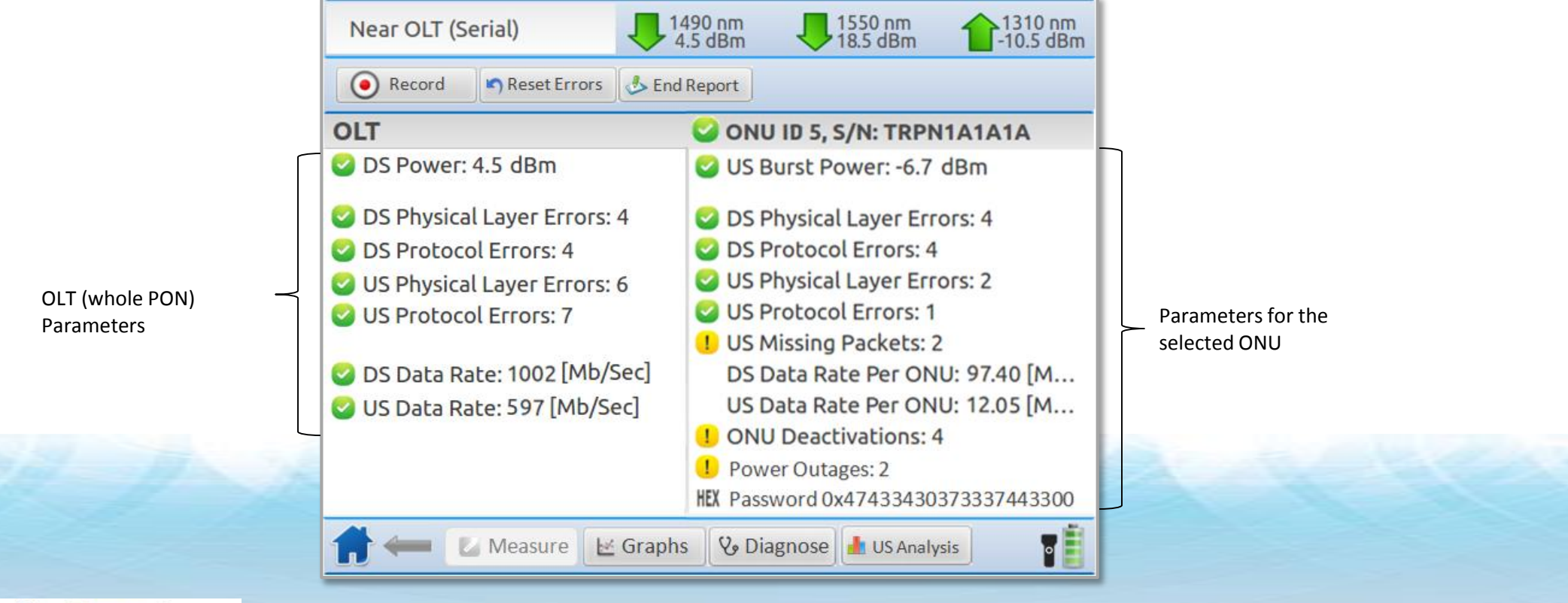

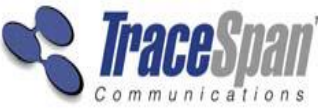

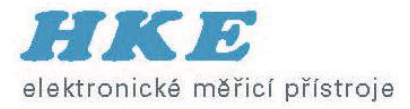

#### **ONU Password Indication**

- Indicates the password sent by the ONU
- Helps identify issues of ONU deactivation due to password conflict

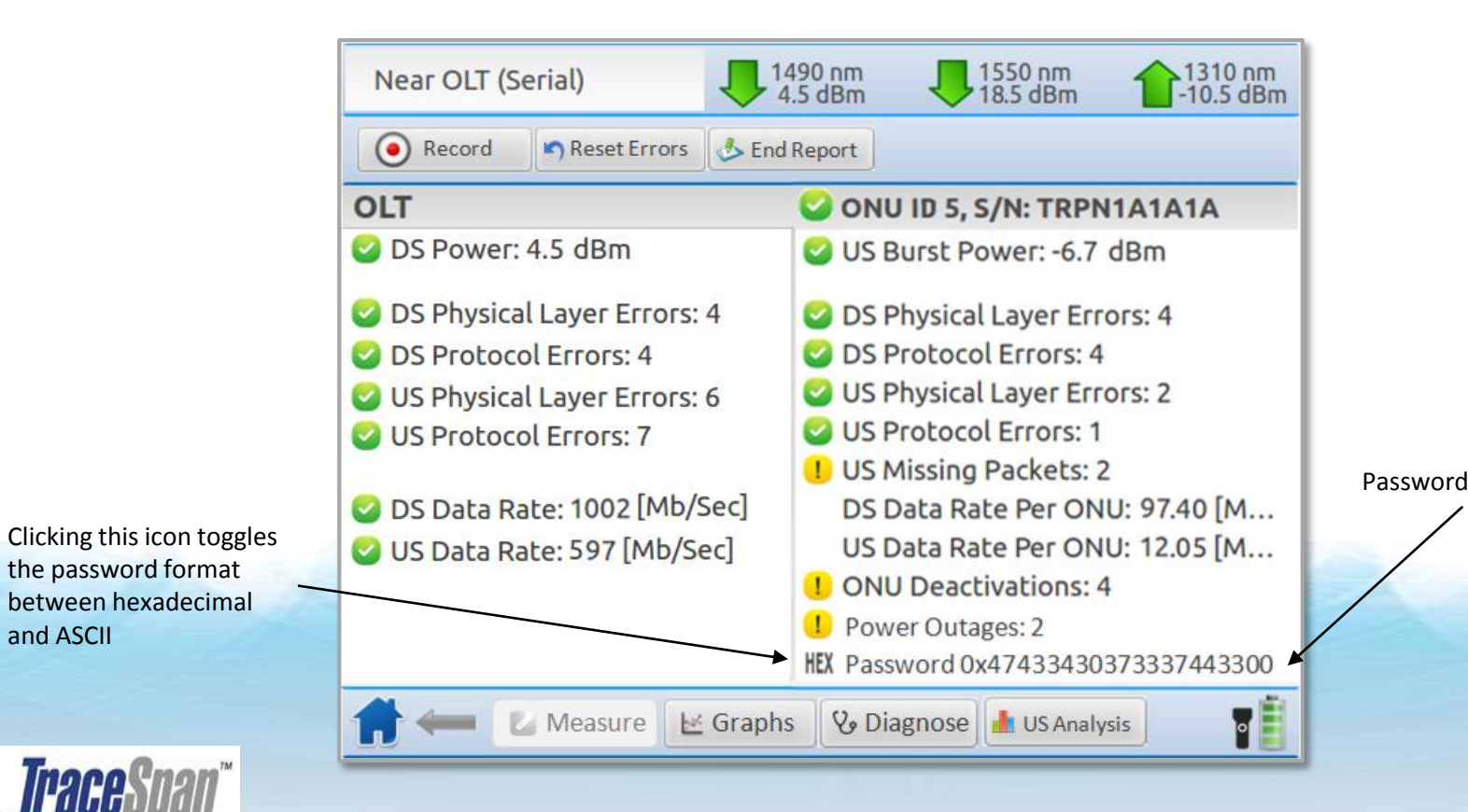

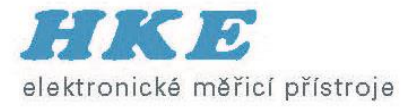

## **ONU Power Outage Indication**

• Identifies ONU deactivations resulting from power outages or power disconnections

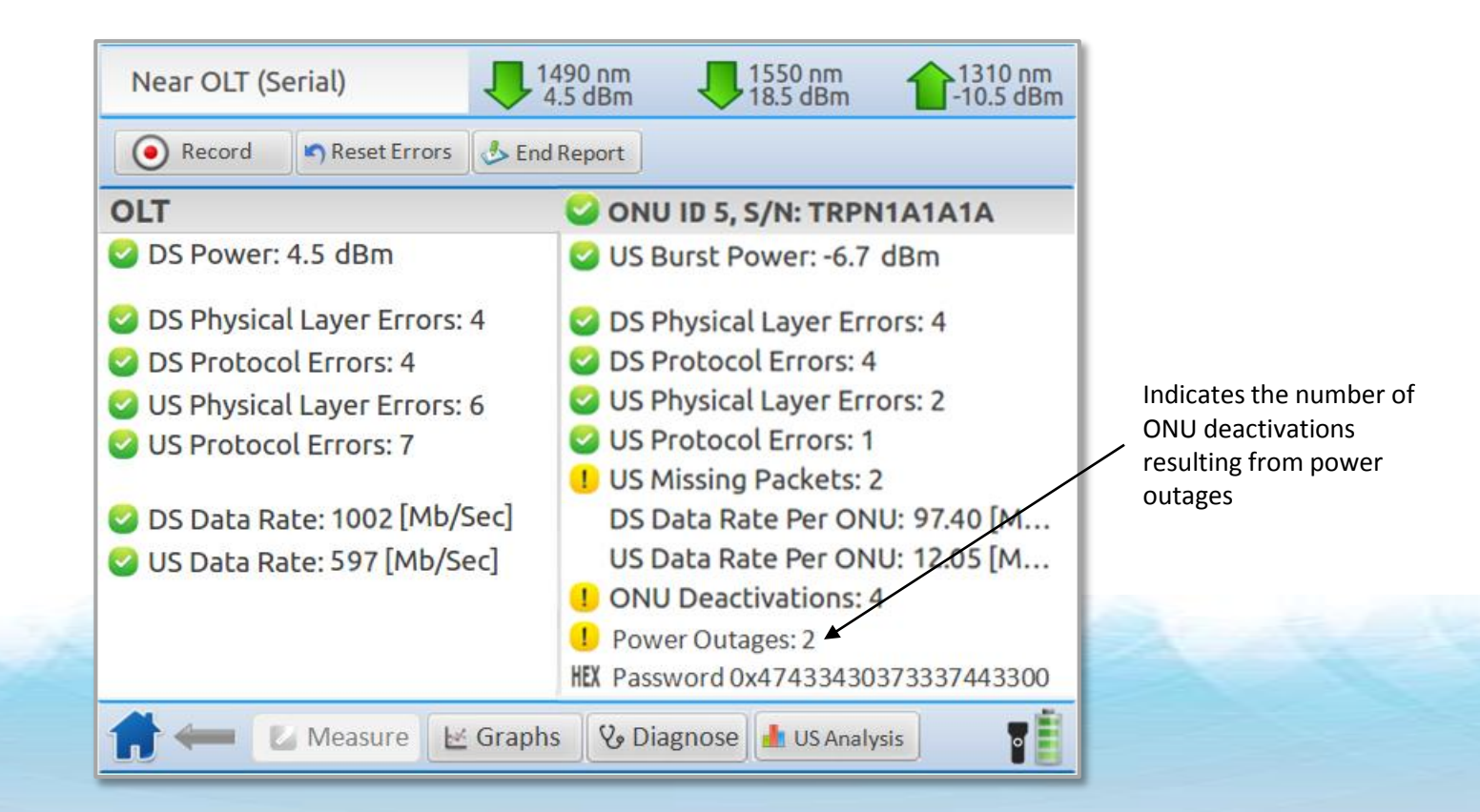

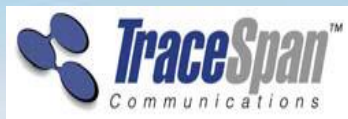

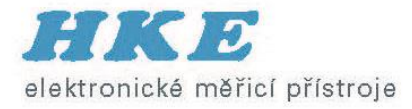

#### **Downstream Graphs**

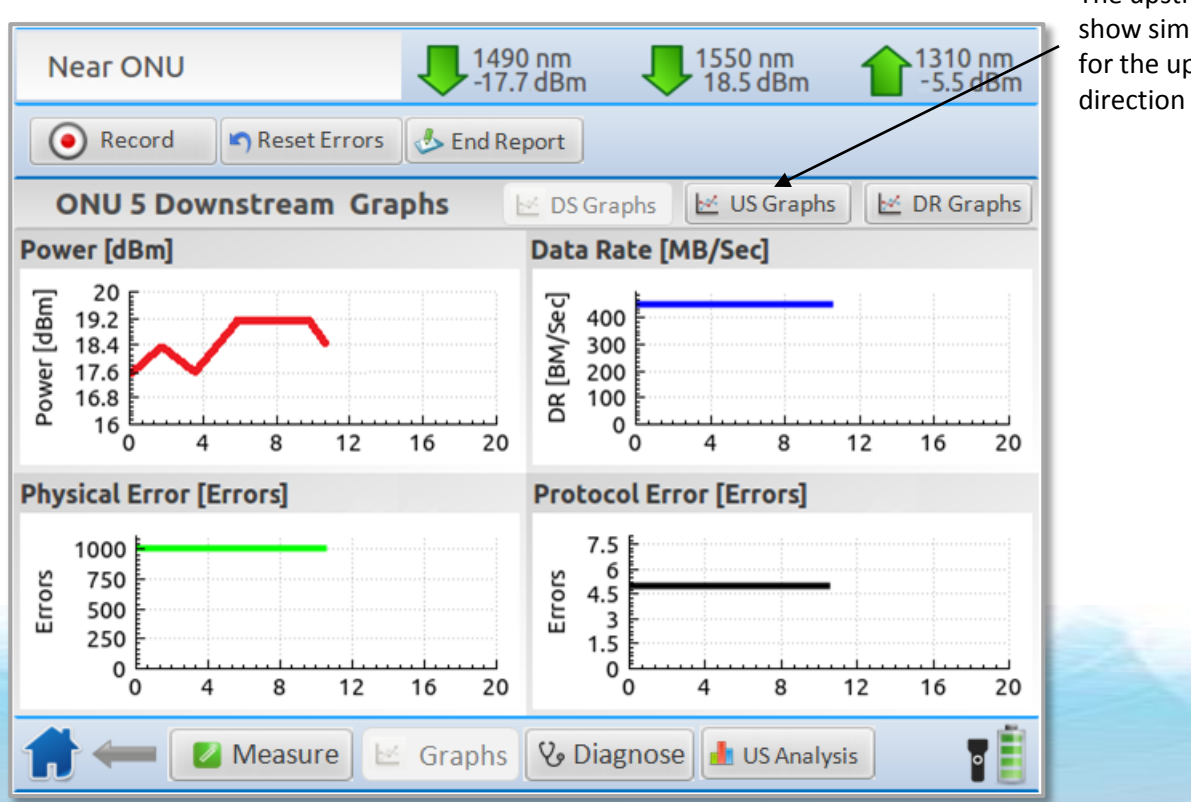

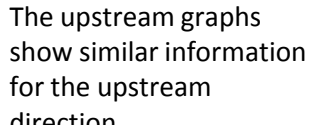

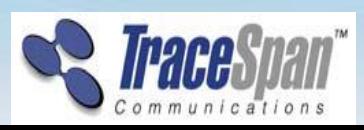

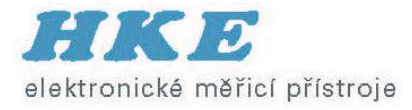

## **Data Rate Graphs**

- Available when selecting a specific ONU
- Side-by-side presentation of the data rate for the selected ONU and the whole PON

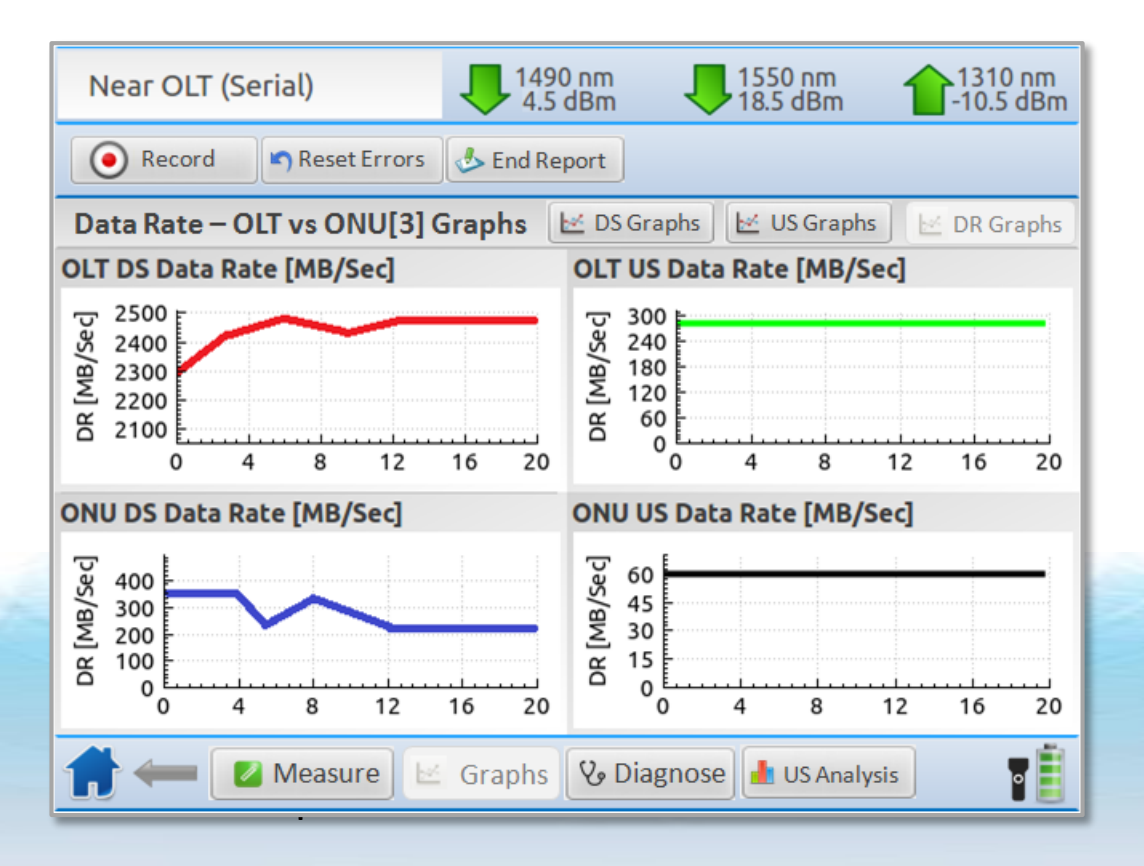

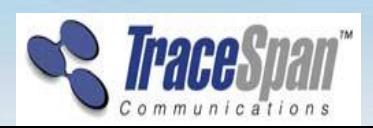

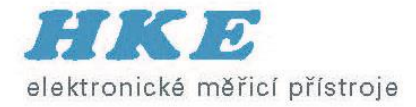

## **Identification and Diagnosis of Typical Issues**

• Correlates the GPON Tracer measurements and indications with typical problems and failure scenarios, thus speeding up the troubleshooting process

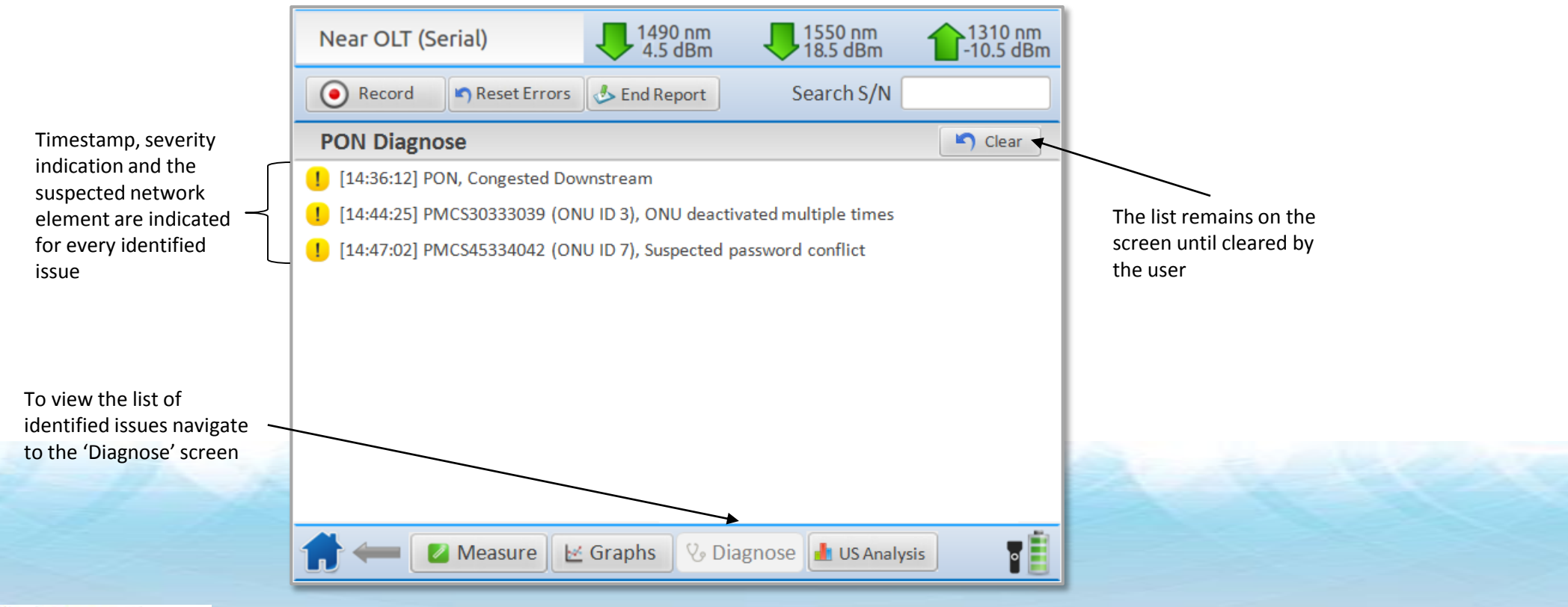

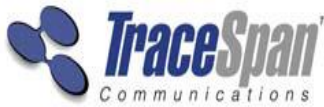

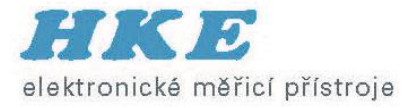

## **Upstream Burst Analysis Screen**

- Compares the planned upstream transmission (OLT BWmap allocations) with the actual transmission and presents it in a graphical format
- Immediately and easily highlights collision problems, missing bursts and Rogue ONU

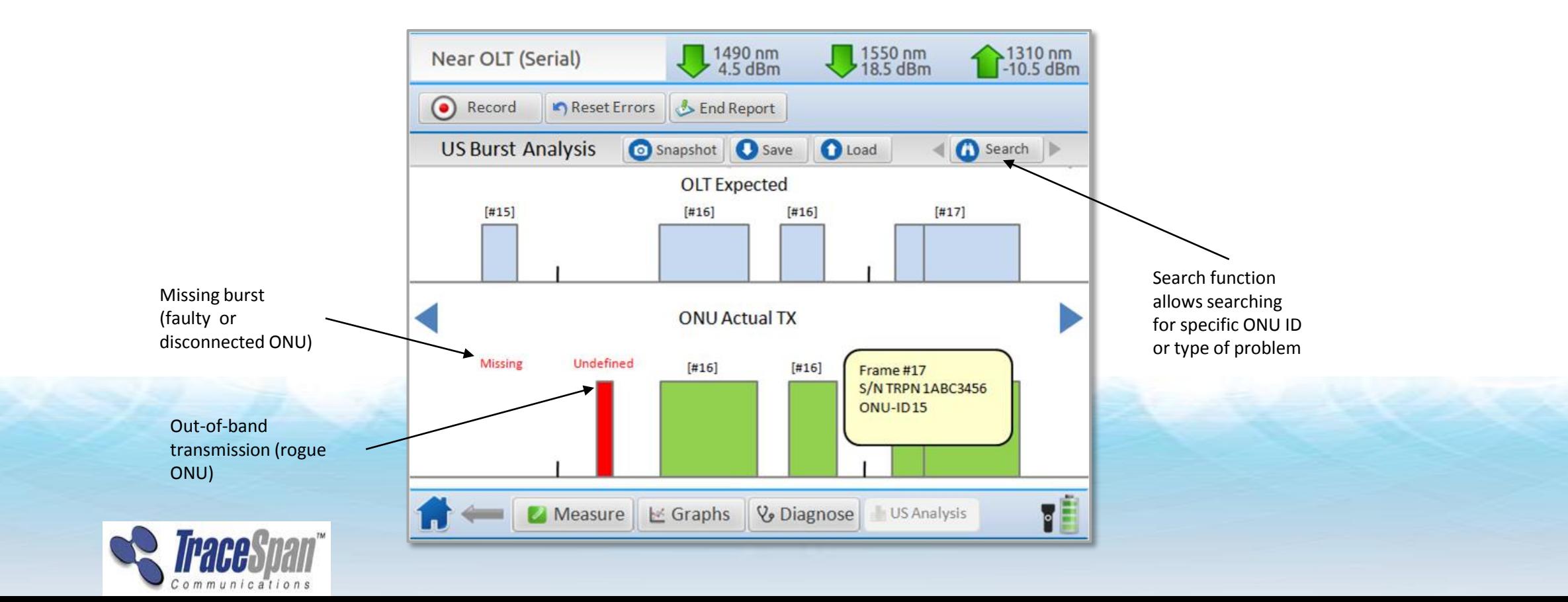

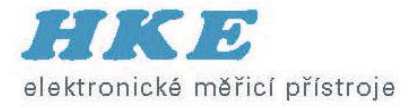

## **Rogue ONU**

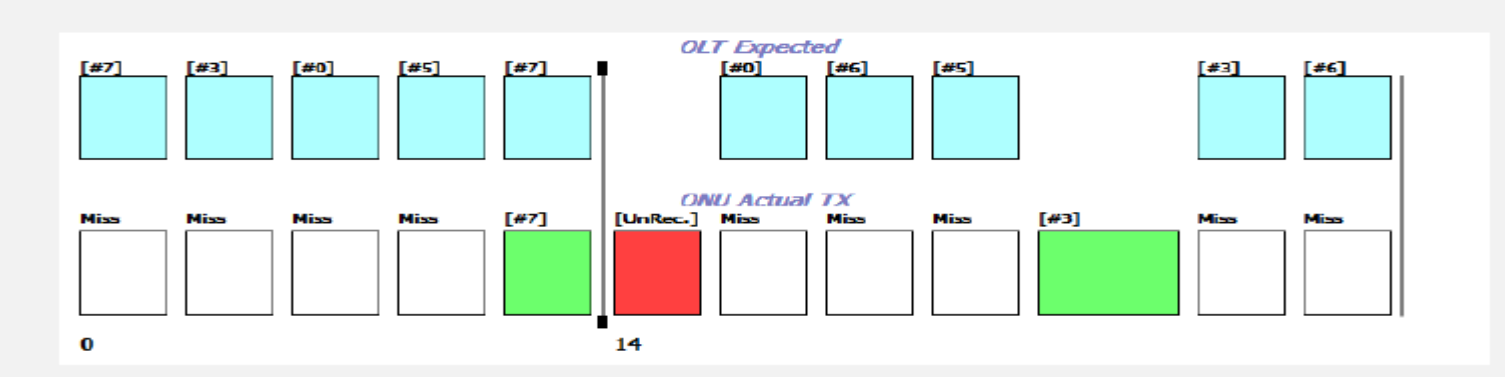

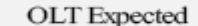

ONU Actual TX

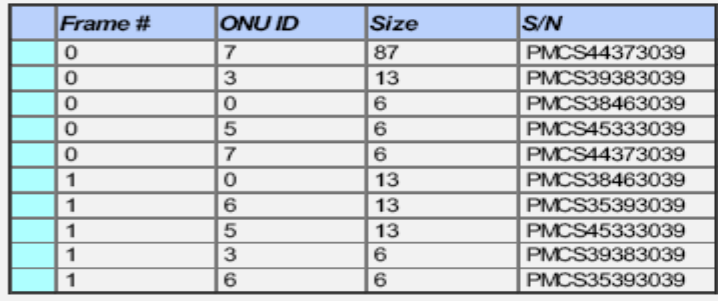

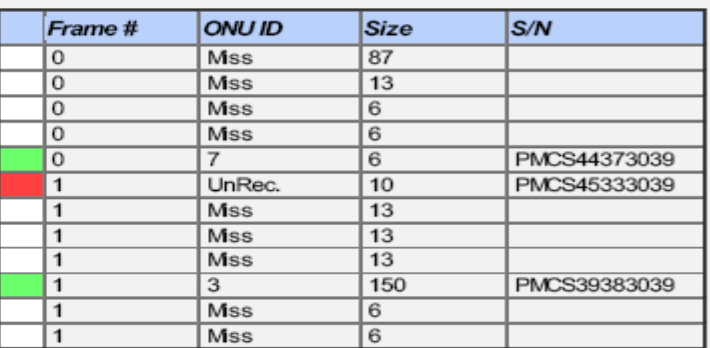

Legend

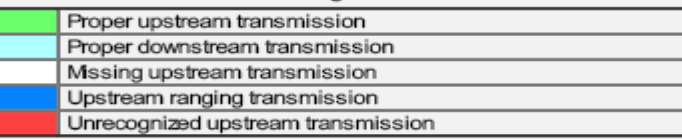

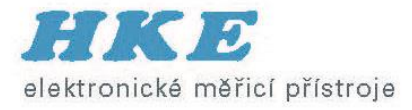

## **Report/End Report Button (1)**

- A report file is generated automatically for each measurement
- $\blacksquare$  The user can stop saving data to the file by touching the 'End Report' button

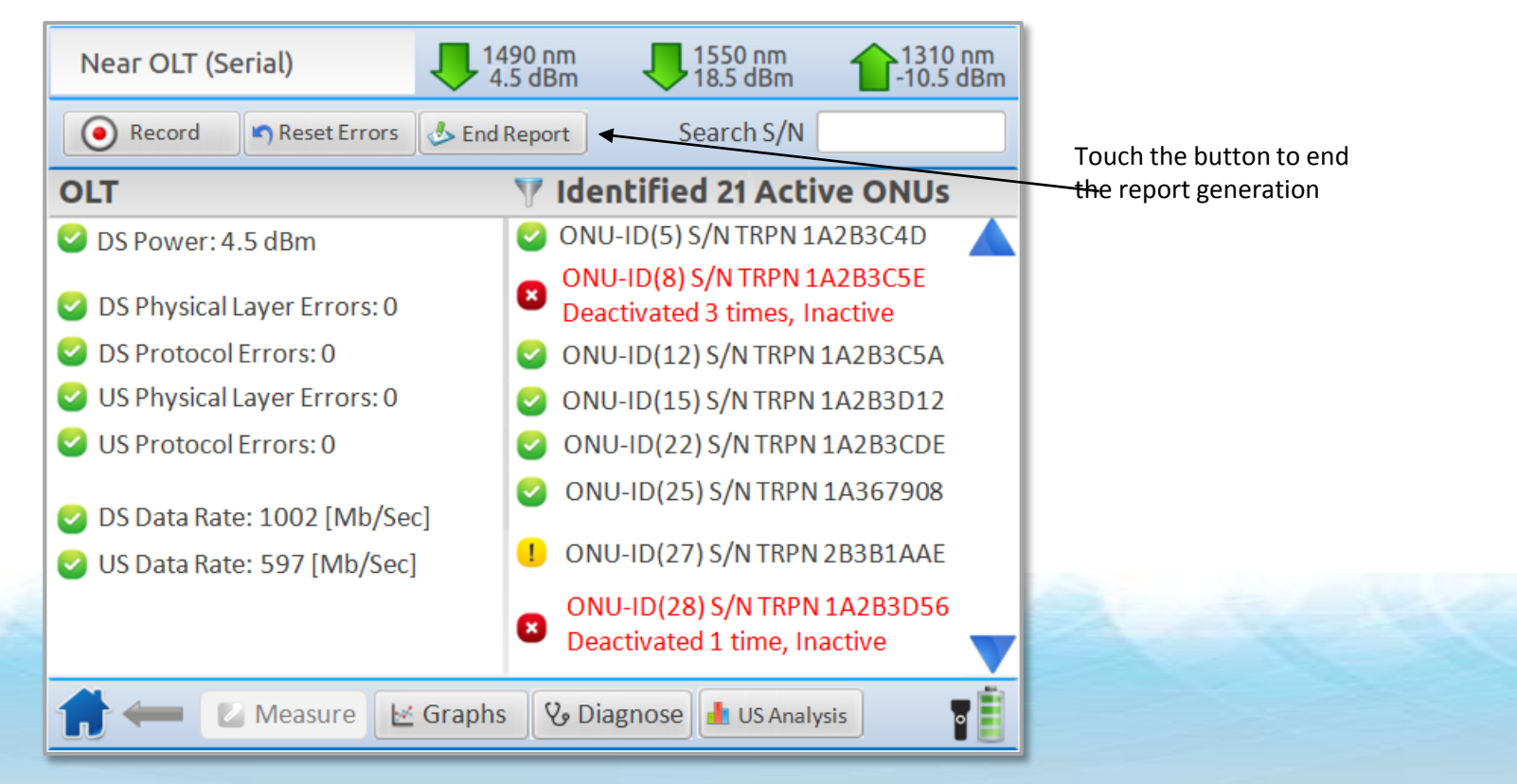

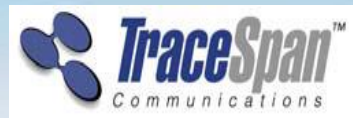

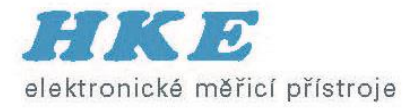

## **Cable Identification (PON ID)**

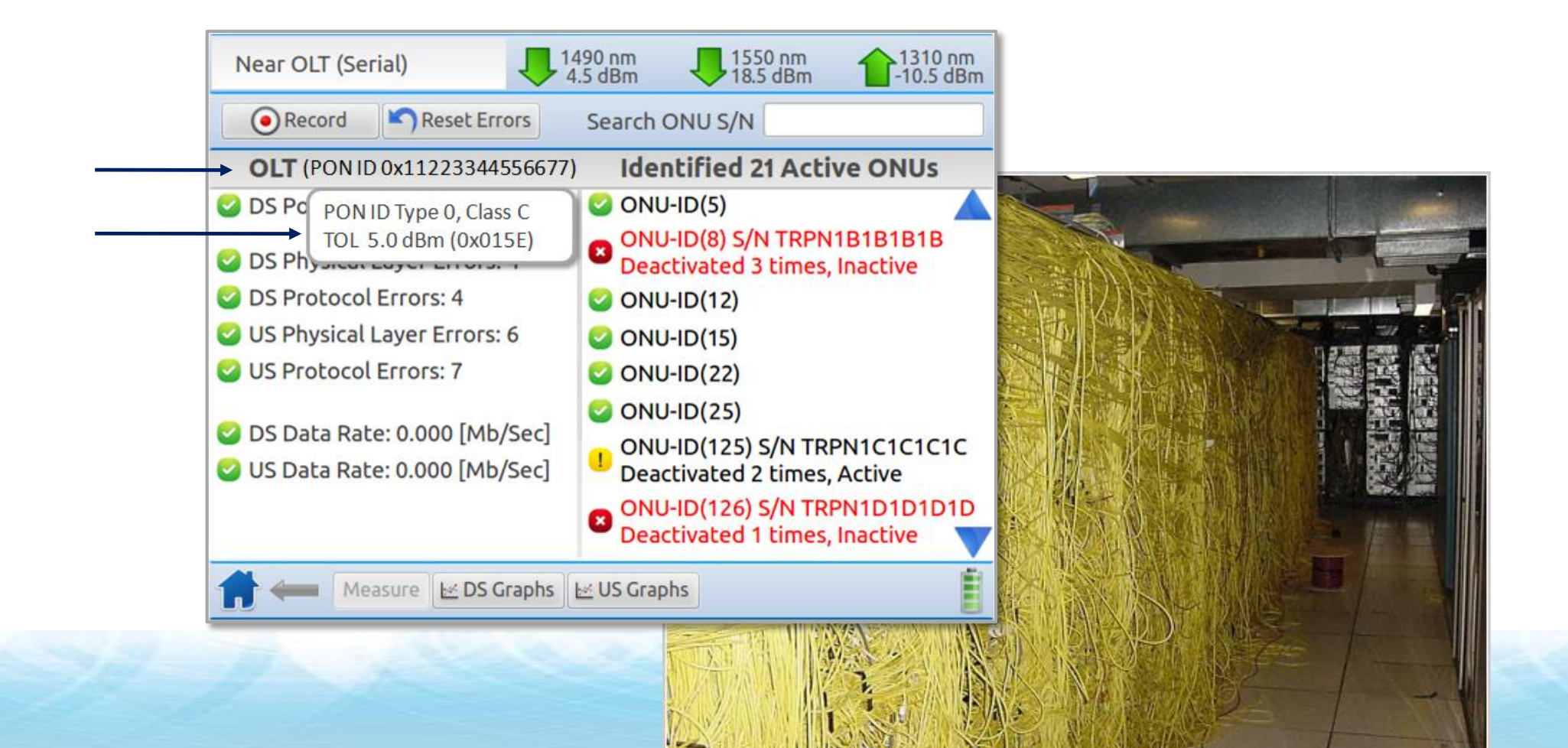

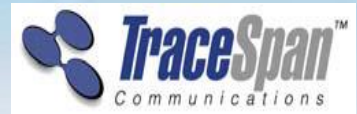

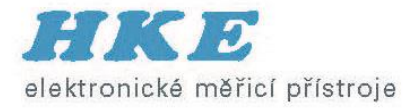

#### **GPON Tracer IPTV Service Analysis Solution**

- Expands the functionality of GPON Tracer by allowing its users to **troubleshoot IPTV services on-site**
- Analyzes the IPTV channels on the network and presents a variety of service quality metrics for each these channels
- Runs on a laptop and analyzes a recording file

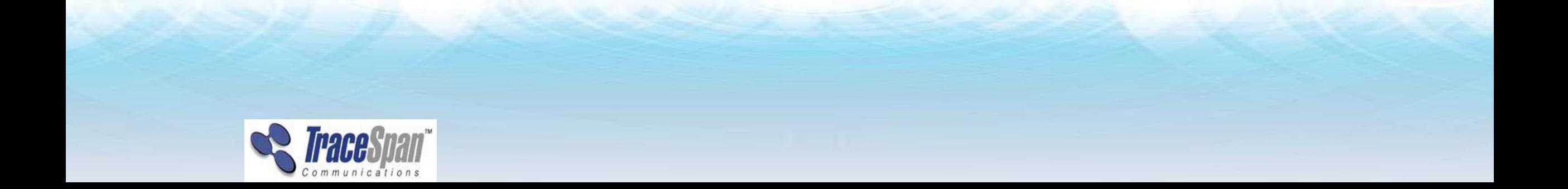

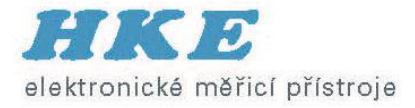

## **Service Analysis Tool – Summary Screen**

• Presents the list of identified Multicast IPTV channels and service metrics for each one

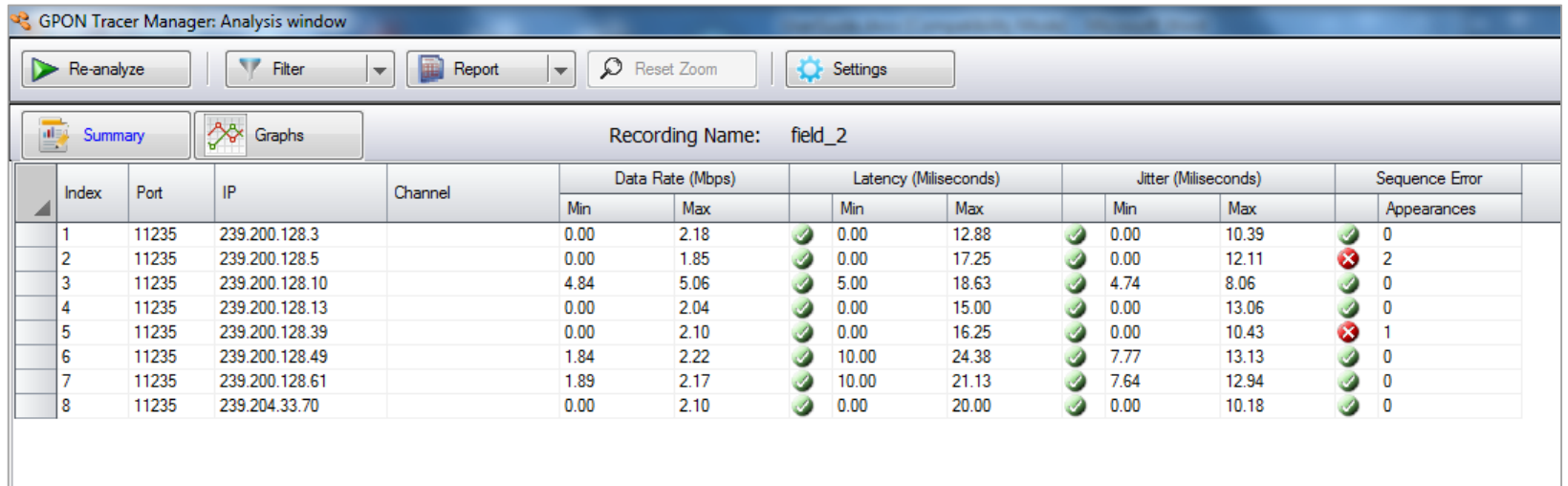

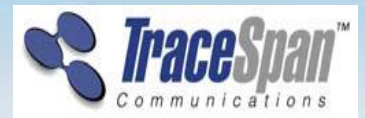

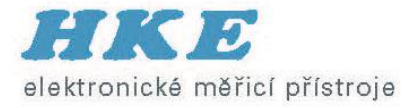

#### **Service Analysis Tool – Graphs**

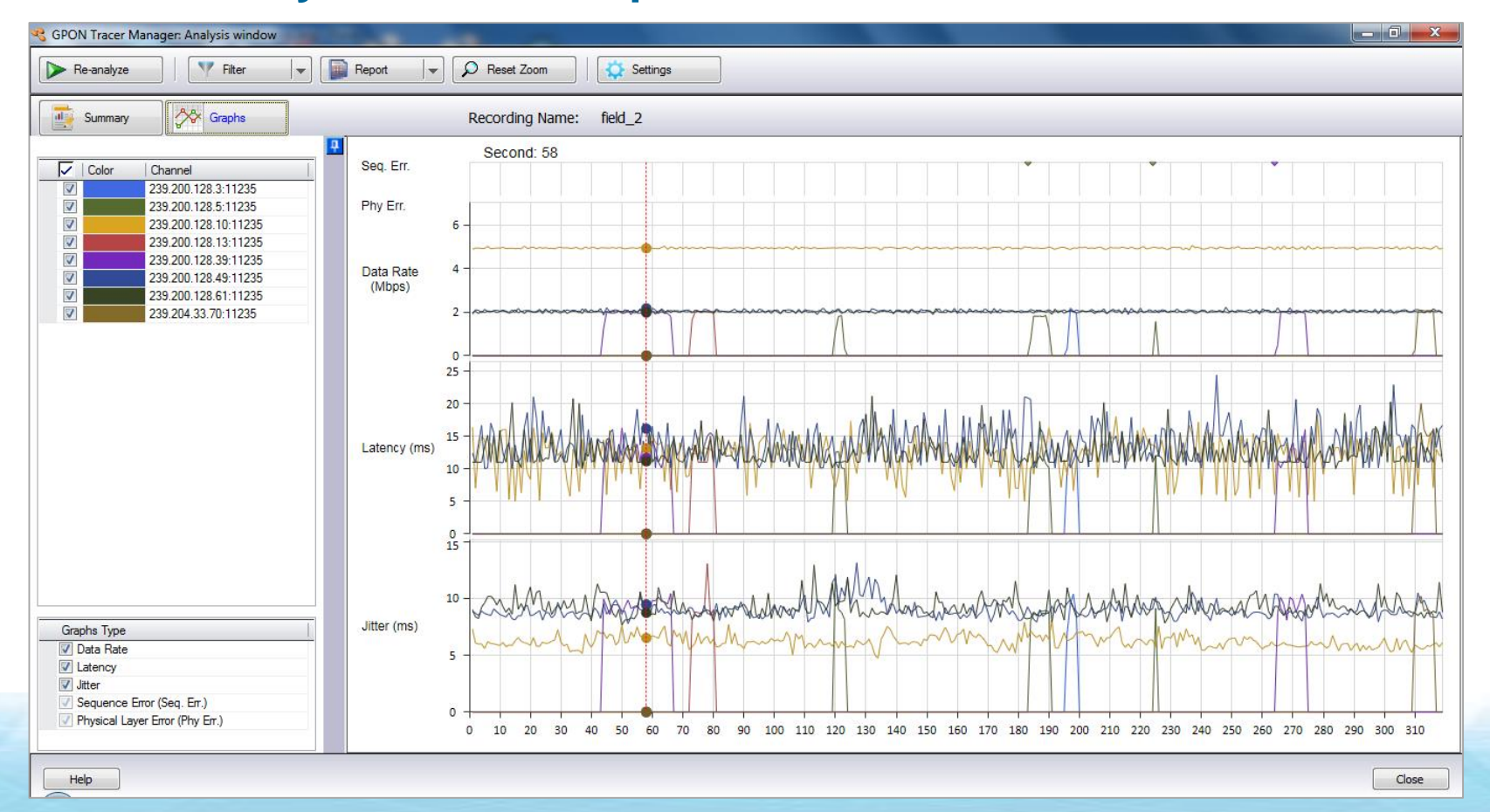

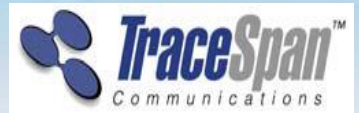

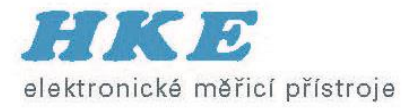

#### **GPON Tracer – Additional features**

- IPTV Service Analysis
- ONU stand-alone test (OLT emulation)
- Infrastructure for multi-language support
- Triggers
- Remote Access

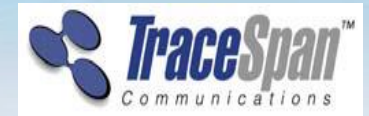

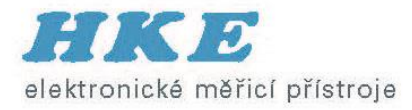

## **Děkuji za pozornost !**

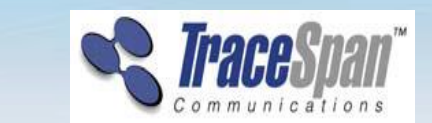